# **REDCAP INTRODUCTION CLASS (101)**

# **THS** Institute of Translational Health Sciences

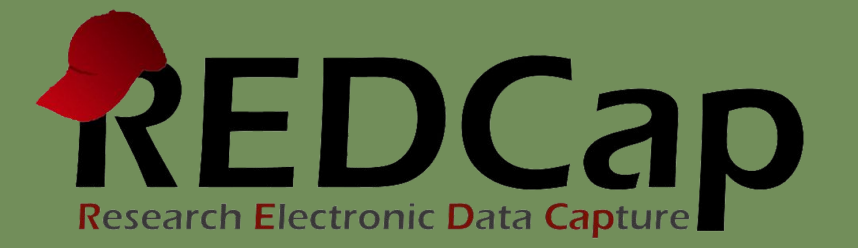

# Agenda

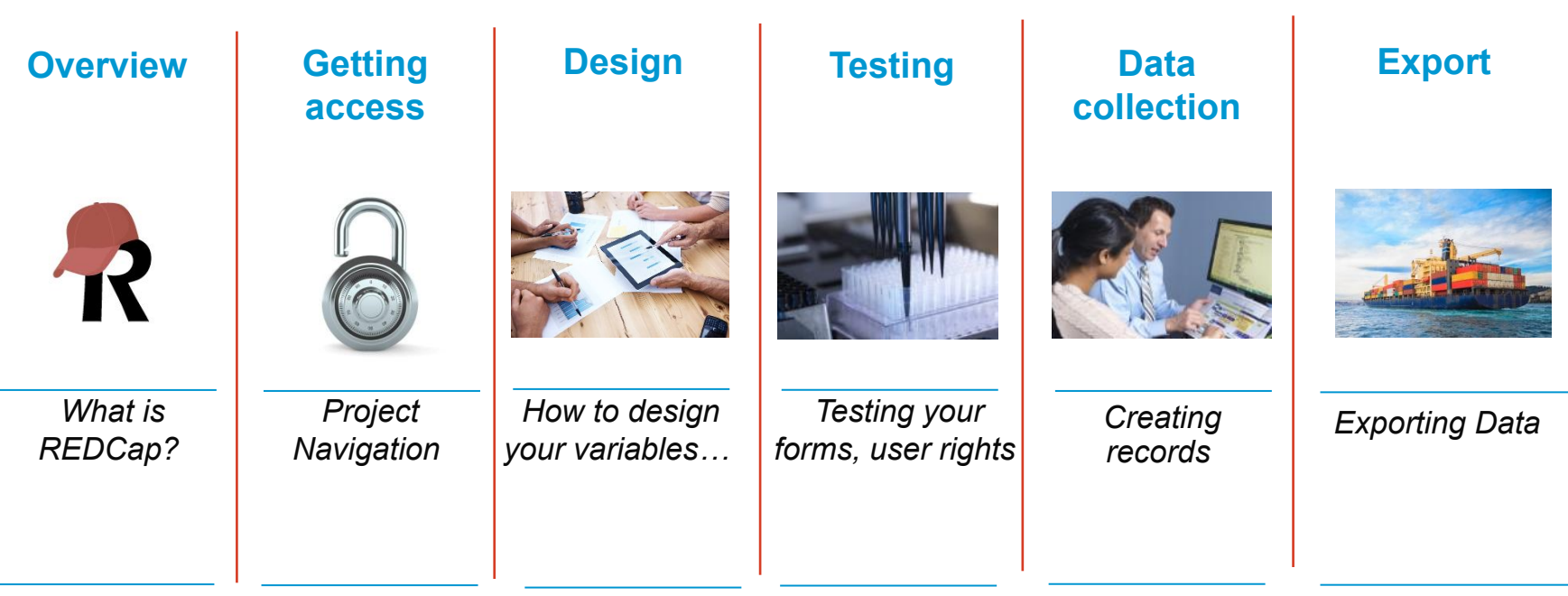

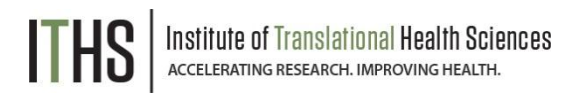

# ITHS' Focus

- Speeding science to clinical practice for the benefit of patients and communities.
- Promotes translation of scientific discovery by:
	- Fostering innovative research
	- ❑ Cultivating multi-disciplinary partnerships
	- ❑ Training the next generation of researchers
- More information: [www.iths.org](http://www.iths.org/)

# Laboratory **Clinic Community**

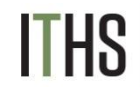

# What is REDCap?

- ► Electronic Data Capture (EDC)
- Web based
- Built for research
- ► HIPAA compliant
- User-friendly
- ITHS REDCap
	- ► Free to use (WWAMI Region) ► Highly secure
	-
	- ► Backed up weekly

### **5000+ installations worldwide**

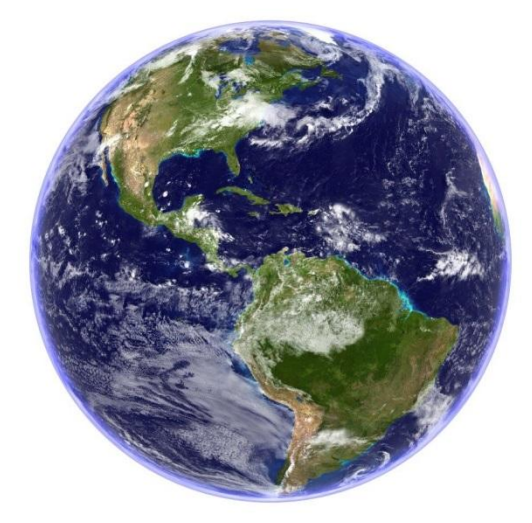

# Accessing REDCap

### **University of Washington net ID's**

*Use your UW net ID to login at: [https://redcap.iths.org](https://redcap.iths.org/) to create an account*

### **Other University ID's**

*Select universities can log in with their ID's on our REDCap installation*

### **Partner Institutions**

*Fred Hutch, SCCA, Seattle Children's, PATH, and regional institutions can request ID's* 

### **Others**

*Can use ITHS REDCap for free as long as they are affiliated with one of our partner institutions* **[ITHS new outside user request form](https://redcap.iths.org/surveys/?s=JLXqe5)**

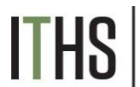

# **Security**

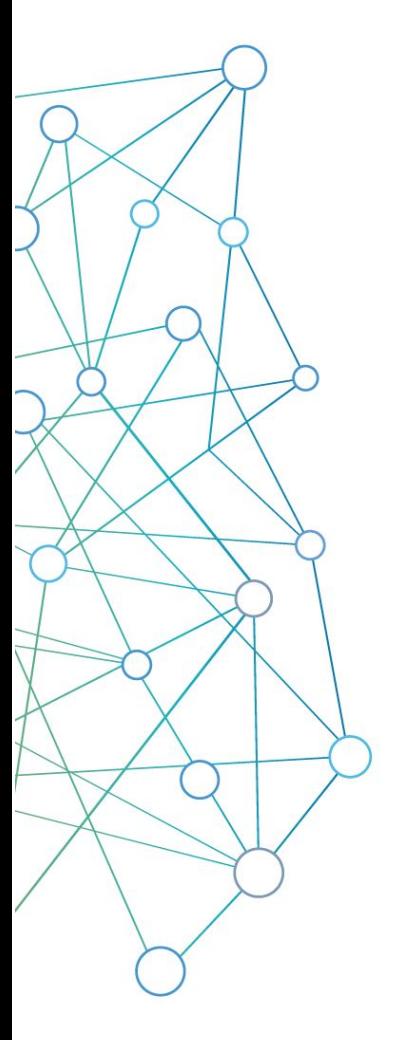

### **Web service setup**

- *• Managed by the UW*
- *• Encrypted on secure servers (256 bit)*
- *• UW HIPAA compliant*

### **Three tiered access**

- *• System login*
- *• Project access*
- *• User restrictions*

### **Audit trails**

*• Logging feature*

### **De-identified data export**

- *• Identify variables as Personal Health Information (PHI)*
- *• Export module with de-identifying option*

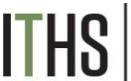

# Overall Navigation

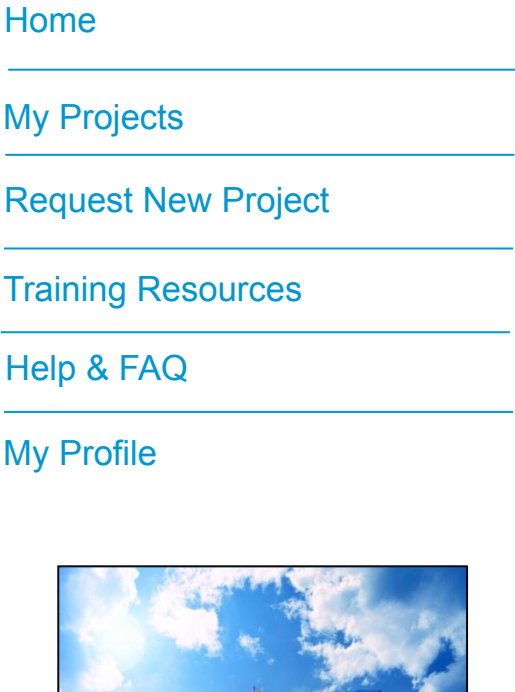

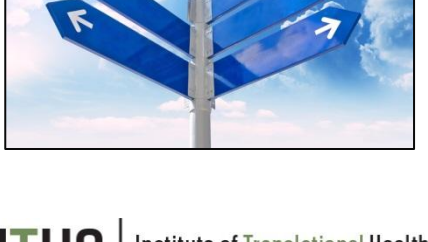

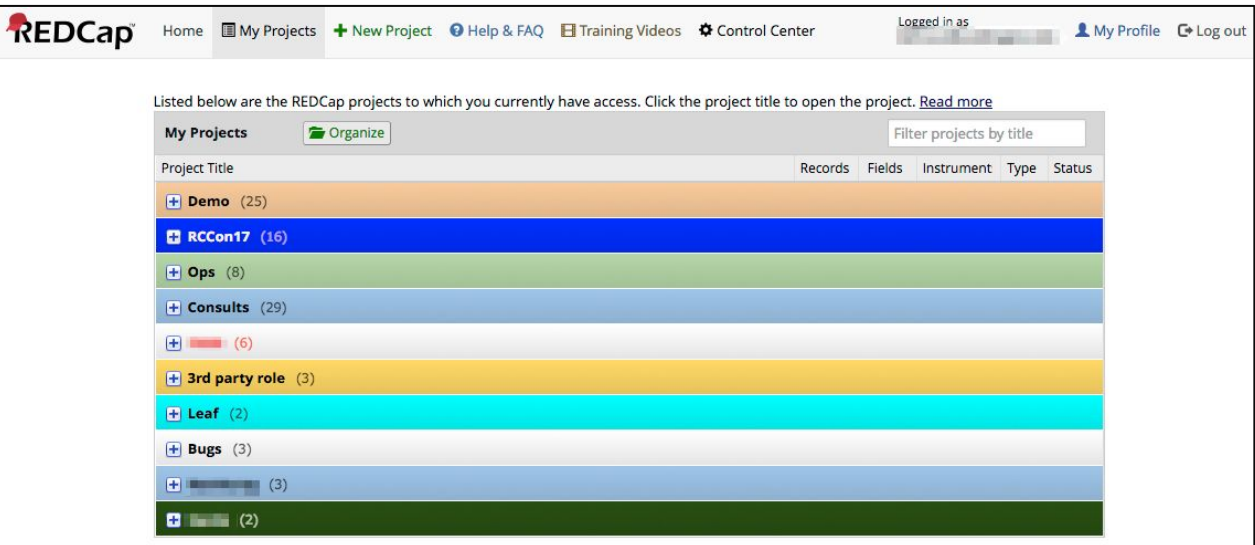

The projects listed below are public and are accessible by anyone. No authentication (i.e. username/password) is required to access them directly.(Note to Administrators: To hide all public projects, modify the setting in the Control Center on the Home Page Configuration page.)

### **Public Projects**

Example Survey

 $\widehat{\mathbb{m}}$  Show archived projects

REDCap 7.6.0 - @ 2017 Vanderbilt University

# Project Request / Approvals

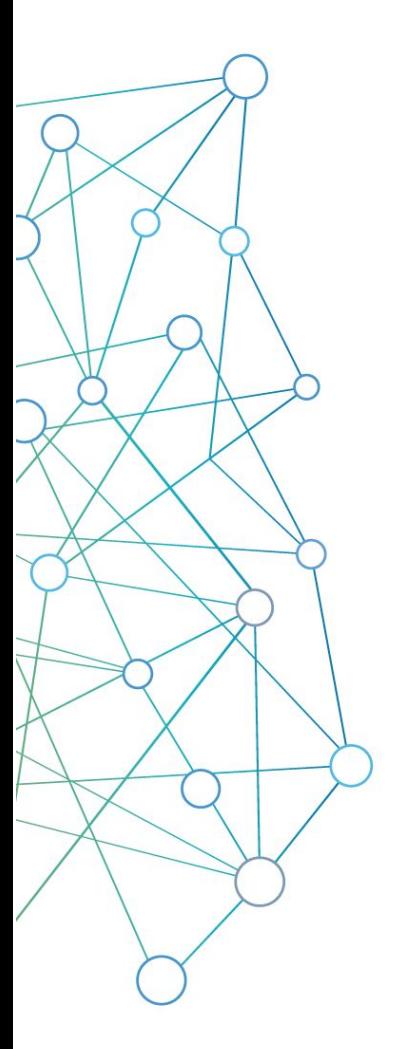

### **Project requests**

*Done within one business day*

### **Needed information**

- *• Project title*
- *• Purpose*
	- *• Research*
		- *• Principal investigator*
		- *• IRB*
		- *• Type of research*
- *• Project folder*
- *• Project notes*

### **Template, blank slates & XML files**

- *• Use a template to get started quickly*
- *• Use the blank slate option to start from scratch*
- *• Use a REDCap XML file to load an entire project*

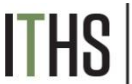

# Project-Level Navigation

### **Navigation**

Data collection

**Applications** 

Help & Information

Project Home

Project Setup

### Other Functionality

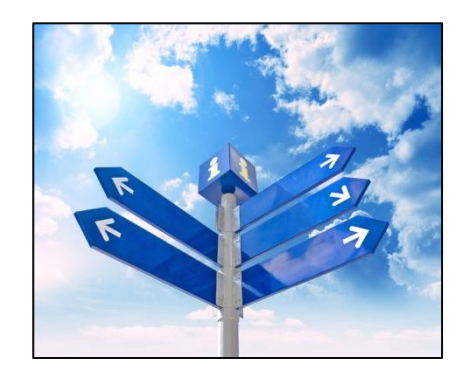

**Institute of Translational Health Sciences** ACCELERATING RESEARCH. IMPROVING HEALTH.

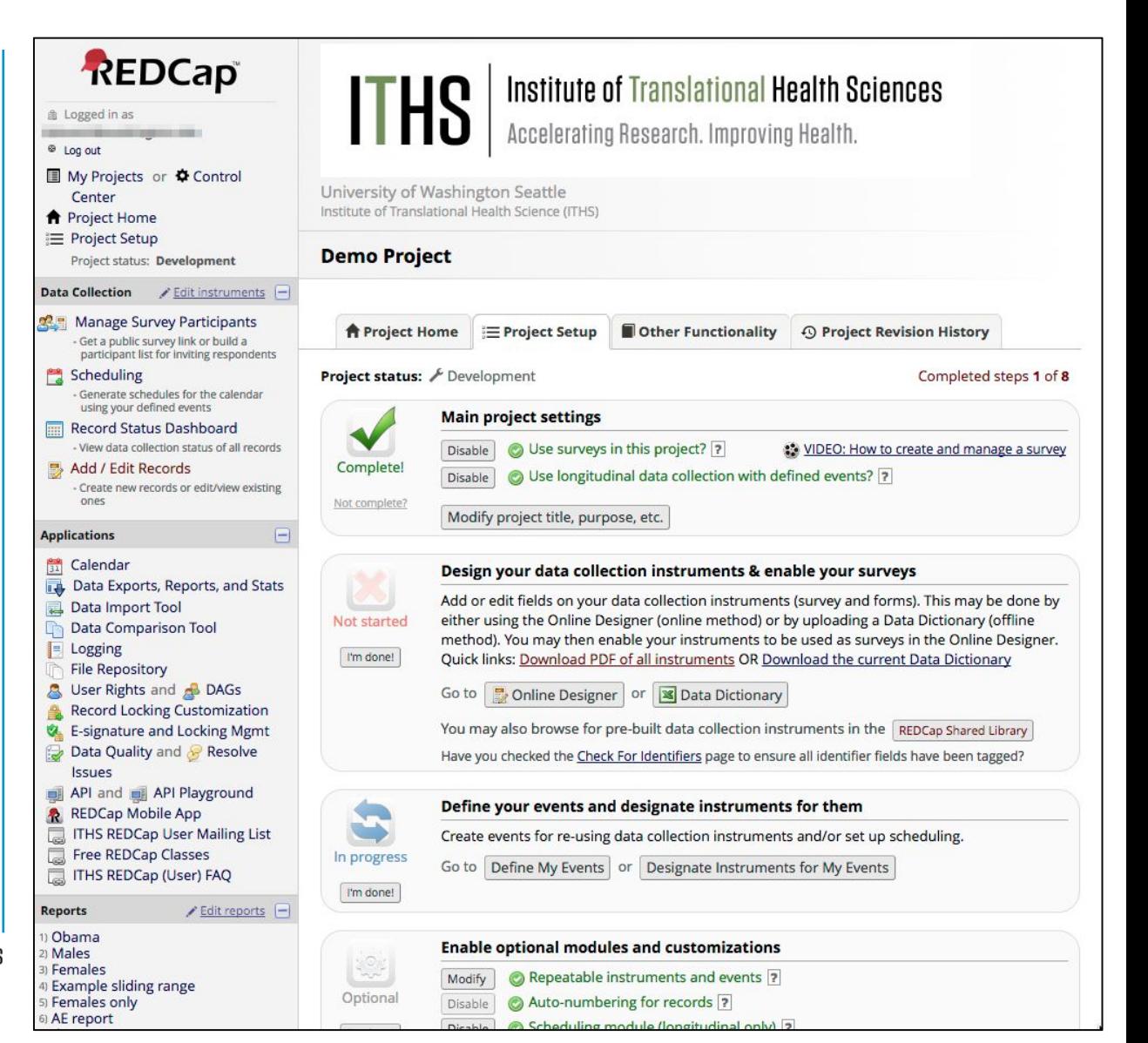

# Instrument Design

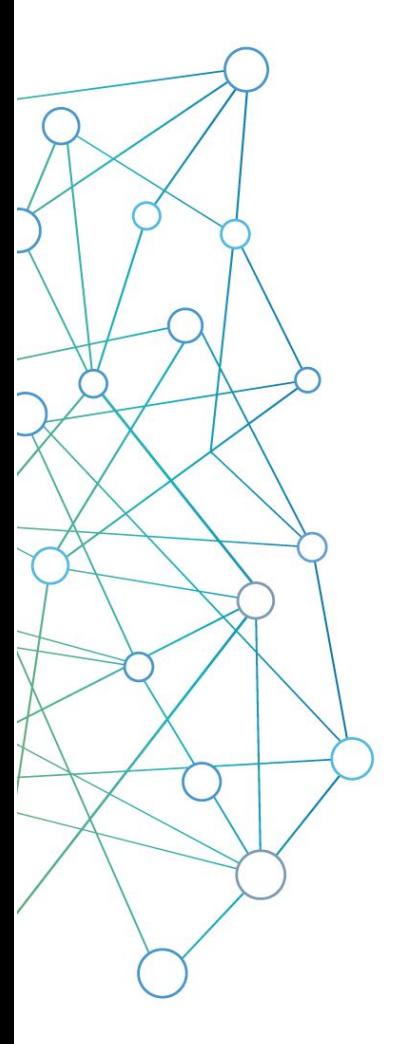

### **Online designer**

- *• Wizard type instrument design*
- *• Very forgiving*
- *• Great way to learn*

### **REDCap shared library**

- *• Quickest way to load an instrument*
- *• Curated by Vanderbilt University*

### **Zip files**

- *• Import individual instruments from other projects*
- *• Great for sharing commonly used instruments*

### **Data dictionary**

- *• Advanced feature that defines all data collection instruments*
- *• Excel file that you customize outside of REDCap*

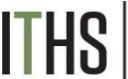

# Online Designer General

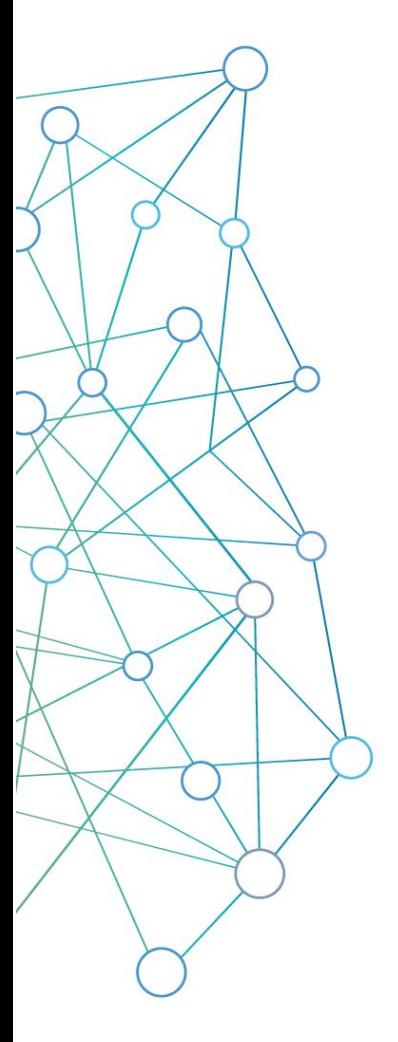

### **Instruments**

- *• Create, Import, Upload*
- *• Rename, Copy, Delete, Download instrument ZIP*
- *• No limit on the number of forms in a project*

### **Variables**

- *• Each instrument has to have at least one variable*
- *• Variables can be deleted, edited, and moved within a project*

### **Variable limits**

- *• No real "technical" limit*
- *• Best practices: No more than 1000 variables per form*

### **Surveys versus Forms**

- *• Each instrument can be turned into a survey*
- *• Any survey can still be filled out as a form*

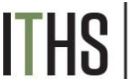

# Variable Creation

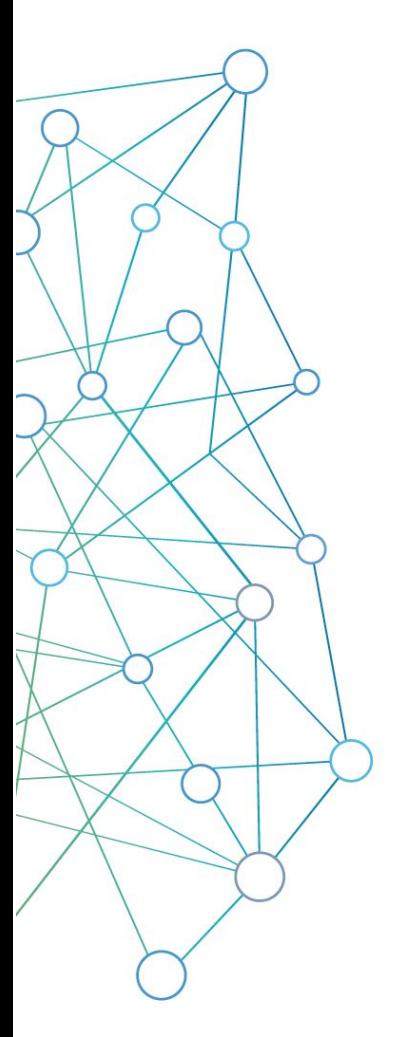

### **Necessary attributes**

- *• Variable name*
- *• Field type*
- *• Field label*

### **Optional attributes**

*Required, Identifier, Custom Alignment, Field note, Field Annotation, Action tags*

### **Conditional attributes**

*Validation, Minimum, Maximum, Ontology lookup, Choices*

### **Matrix fields**

*Collection of variables*

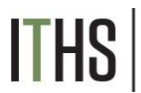

# Field Types General

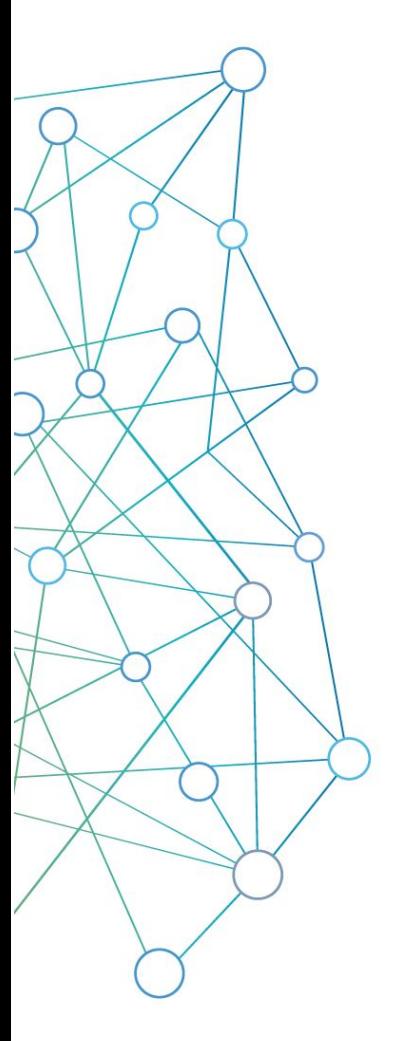

### **Unstructured field types**

- *• Free text*
- *• Comment boxes*
- *• Dates, numbers, etcetera*

### **Structured field types**

- *• Limited set of answers*
- *• Pre-defined*

### **Special & calculation field types**

- *• Uploading files*
- *• Doing calculations with entered data*

### **Display field types**

*• Plain text, HTML, video, audio, pictures, files*

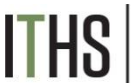

# Unstructured Field Types

**Unstructured Structured** Special **Calculations Display Matrix** 

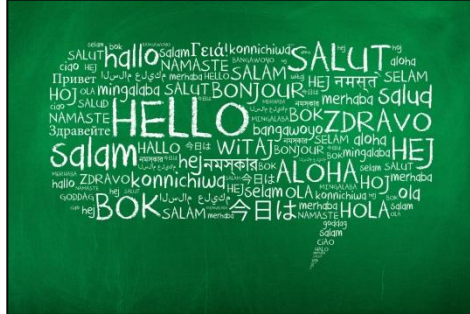

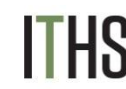

## **Text box**

- ► Free text
- **Validation** 
	- Dates, numbers, emails, phone numbers etcetera
	- ► Minimum & maximum
- ► Bio-medical ontologies (Look-up tables)
	- Over 400 different ontologies available
	- e.g. ICD-9, ICD-10, Medications

### **Notes box**

- Great for bigger pieces of text
	- Clinical notes
	- Comments on surveys
	- **Descriptions**

# Structured Field Types

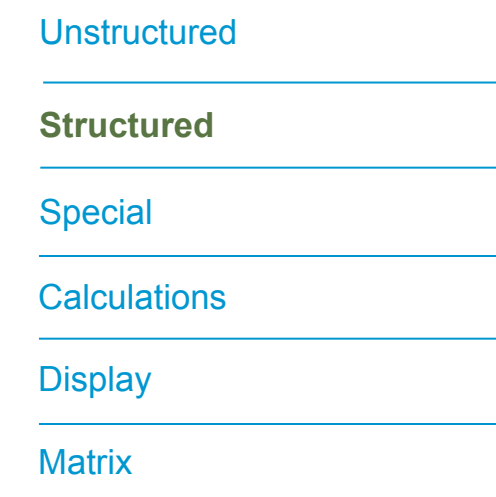

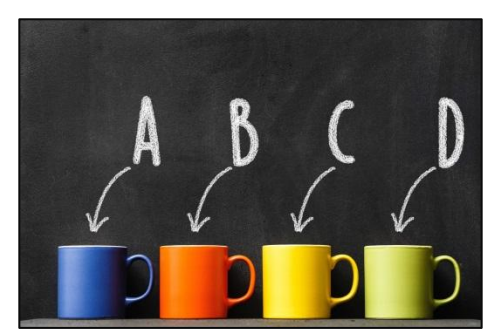

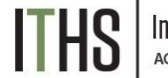

Sciences

### **Single answer**

- Drop down
- Radio button
- **Slider** 
	- 0 to 100 default scale but can be adjusted
- ► Pre-baked choices:
	- ► Yes/No
	- ► True/False

### **Multiple answer**

- ► Checkboxes
	- Stored differently as single answer
	- Has different branching logic syntax

# Special Field Types

nausmie

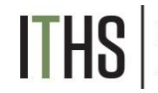

**Unstructured** 

**Structured** 

**Special**

**Display** 

**Matrix** 

**Calculations** 

### **Signature**

- Allows people to "sign"
- Captures a small jpeg file
- ► Preferable to the "check if agree" method
- ► Works on both computers and touch enabled devices

### **File upload**

- Any file type is allowed
- ► REDCap just stores the file
	- 100 Mb limit per upload
- ► Useful for:
	- ► Photos
	- Consent documents
		- Scanned documentation

# Calculation Field Type

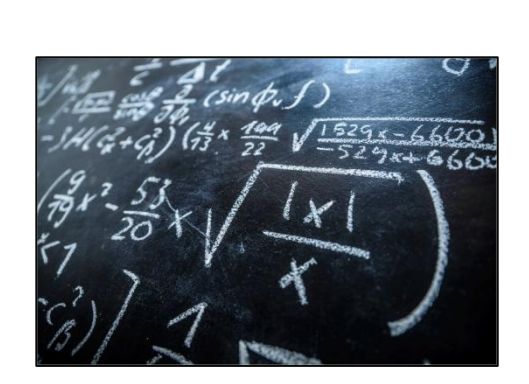

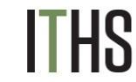

**Calculations Display** 

**Matrix** 

**Unstructured** 

**Structured** 

Special

# **Calculations**

- Always have to have a number as an end result
- ► Limited to variables in that particular record
- ► Same syntax as branching logic
- ► Special functions are allowed
	- Datediff()
	- ► Sum()
	- Mean()
	- Full list [\(FAQ special functions\)](https://redcap.iths.org/index.php?action=help#logic_functions)
	- Used for:

Sciences

- Scoring tools
- Simple calculations (like BMI)
- Test out calculations in a test record

# Display Field Types

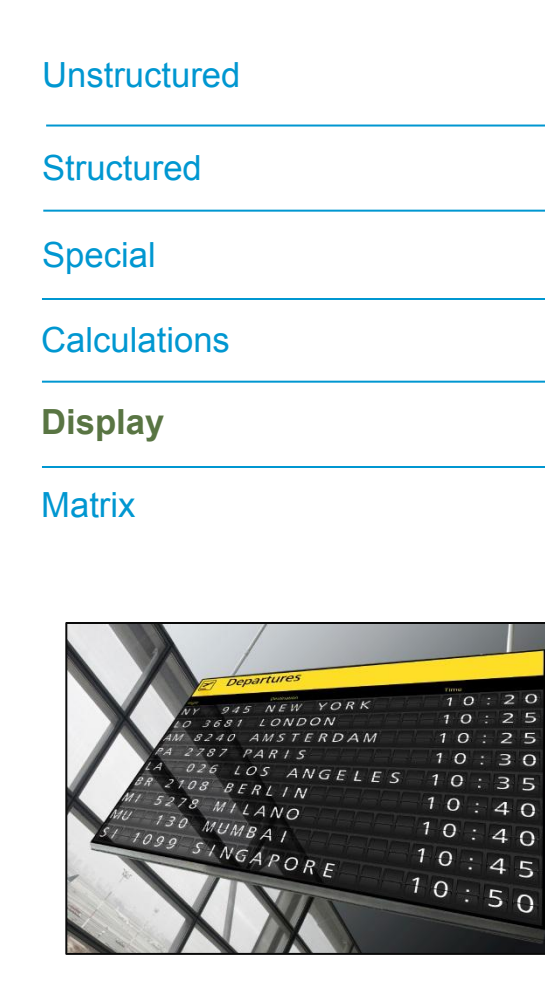

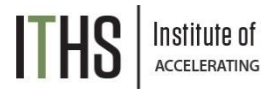

### nstitute of Translational Health Sciences ACCELERATING RESEARCH. IMPROVING HEALTH

### **Descriptive field**

- Text
	- ► HTML is allowed
- ► Video
	- Hosted outside of REDCap (YouTube, Vimeo)
	- Inline or Inside popup
	- **Audio**
	- ► Picture
	- ► Files
		- 100 Mb limit

### **Section header**

- Used to separate blocks of variables
	- Can be used in surveys to create separate pages

# Matrix Field Types

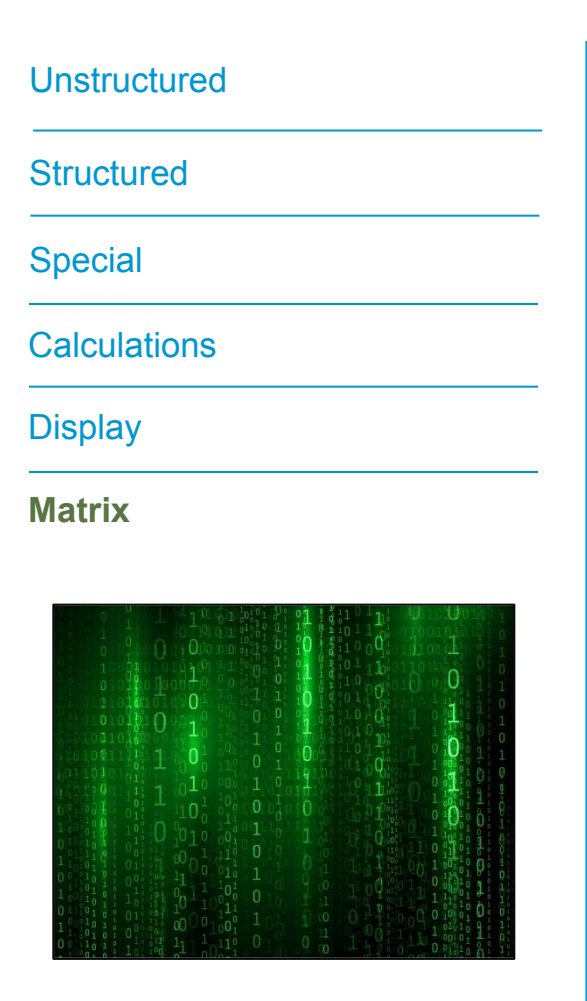

### **Matrix**

- Groups a set a variables together
	- Radio buttons
		- **Ranking**
	- **Checkboxes**
- ► Columns are the options
	- All the options for all the variables have to match
	- Rows are the questions/variables
	- Branching logic is allowed on individual questions

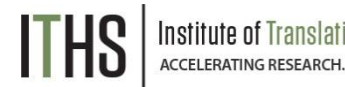

Sciences

# Branching Logic

### **Drag and Drop Method**

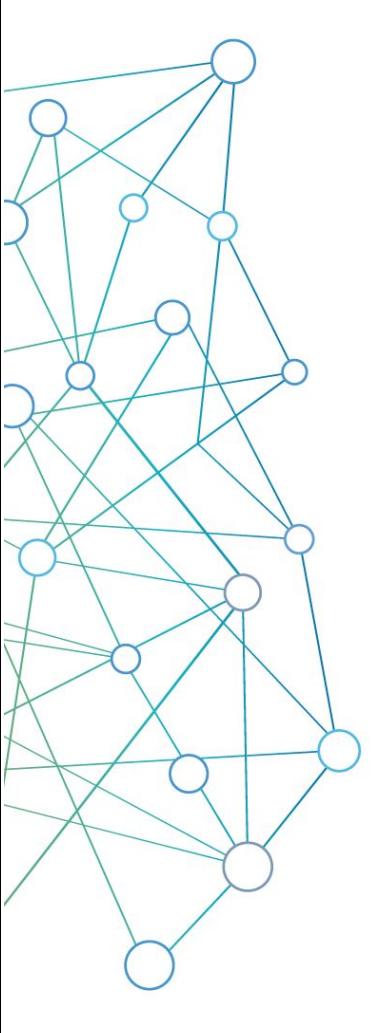

### **The art of hiding fields**

*Set up a logic statement to be either true or false based on entered variables A true outcome shows a field, a false one hides the field*

### **Project limited**

*References values in other forms or events, but not other projects*

### **Drag and drop method**

*Allows you to craft logic without knowing the syntax or having any kind of programming experience*

### **Syntax method**

*Allows for much more complex logic, but is difficult to set up correctly*

# Basic User Rights

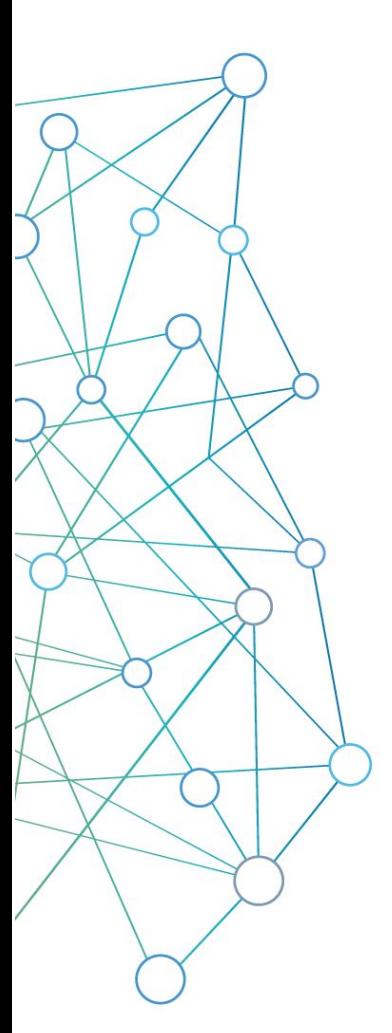

### **Adding users to your project**

*Anybody, that has a user account on the ITHS REDCap server can be added to your project as a user with a custom set of rights*

### **Form rights**

*Hide forms completely, View-only mode or full access*

### **Application rights**

*Give users only access to application they actually need*

### **User roles**

*Useful for when you need to add a lot of users with the same rights quickly*

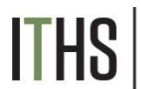

# Approval process

Most of the time, you will not have contact with the REDCap administrator.

However there are some specific situations where there are some safety measures that require administrator involvement.

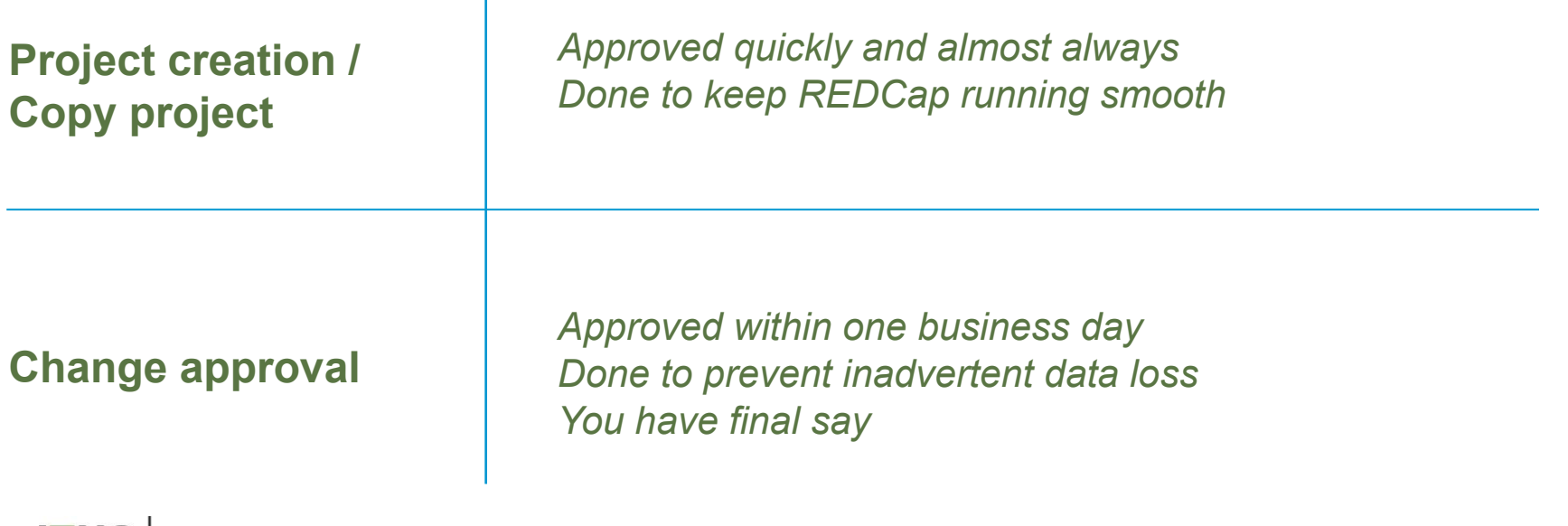

# Basic Data Entry

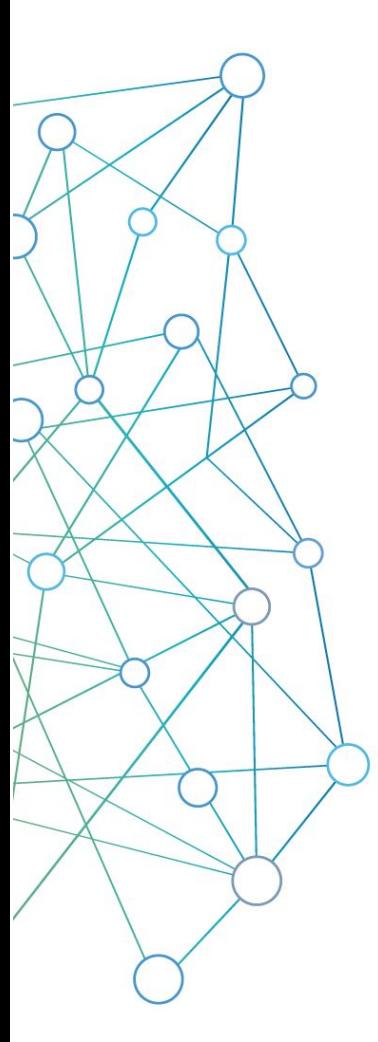

### **Add / Edit Records**

*Located in the data collection menu. Entering a new record ID will create a new record. Entering an existing record ID will allow you to edit the record.*

### **Data Search**

*Allows the user to search based on one of the capture variables, provided that they are unique enough to identify records.* 

### **Unique record ID's**

*Each REDCap record will have a unique ID. The ID is always stored in the very first variable of your very first instrument.*

### **Deleting test records**

*Done by moving to production, erasing all data, or deleting individual records*

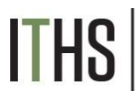

### **Record Status Dashboard**

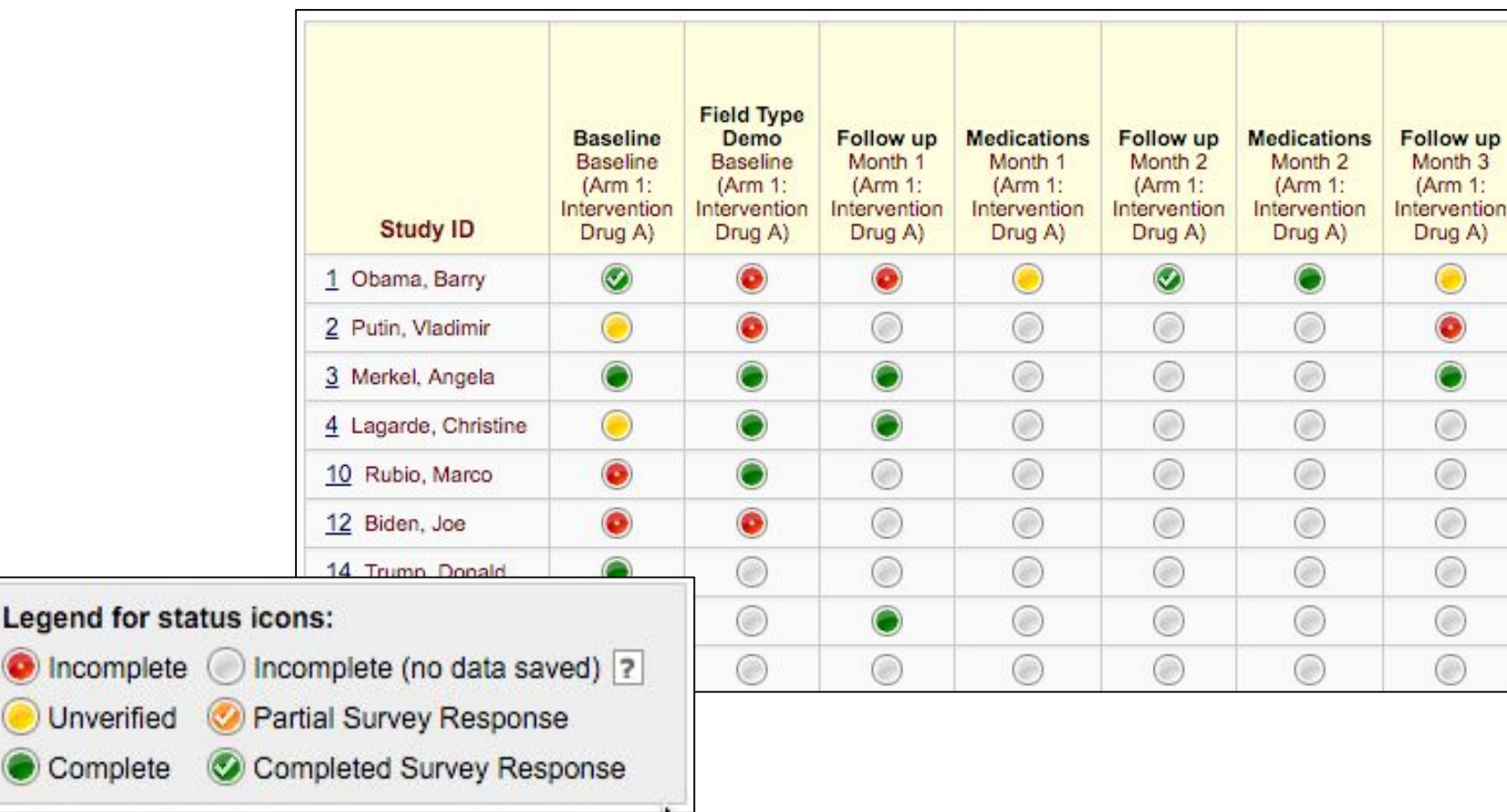

**THS** Institute of Translational Health Sciences

Legend

# Basic Data Export

**You can export your entire data set in a few seconds in a couple of different formats.**

**You can also create and save custom reports that create subsets of your data. These subsets are exportable in the same way as the entire data set.** 

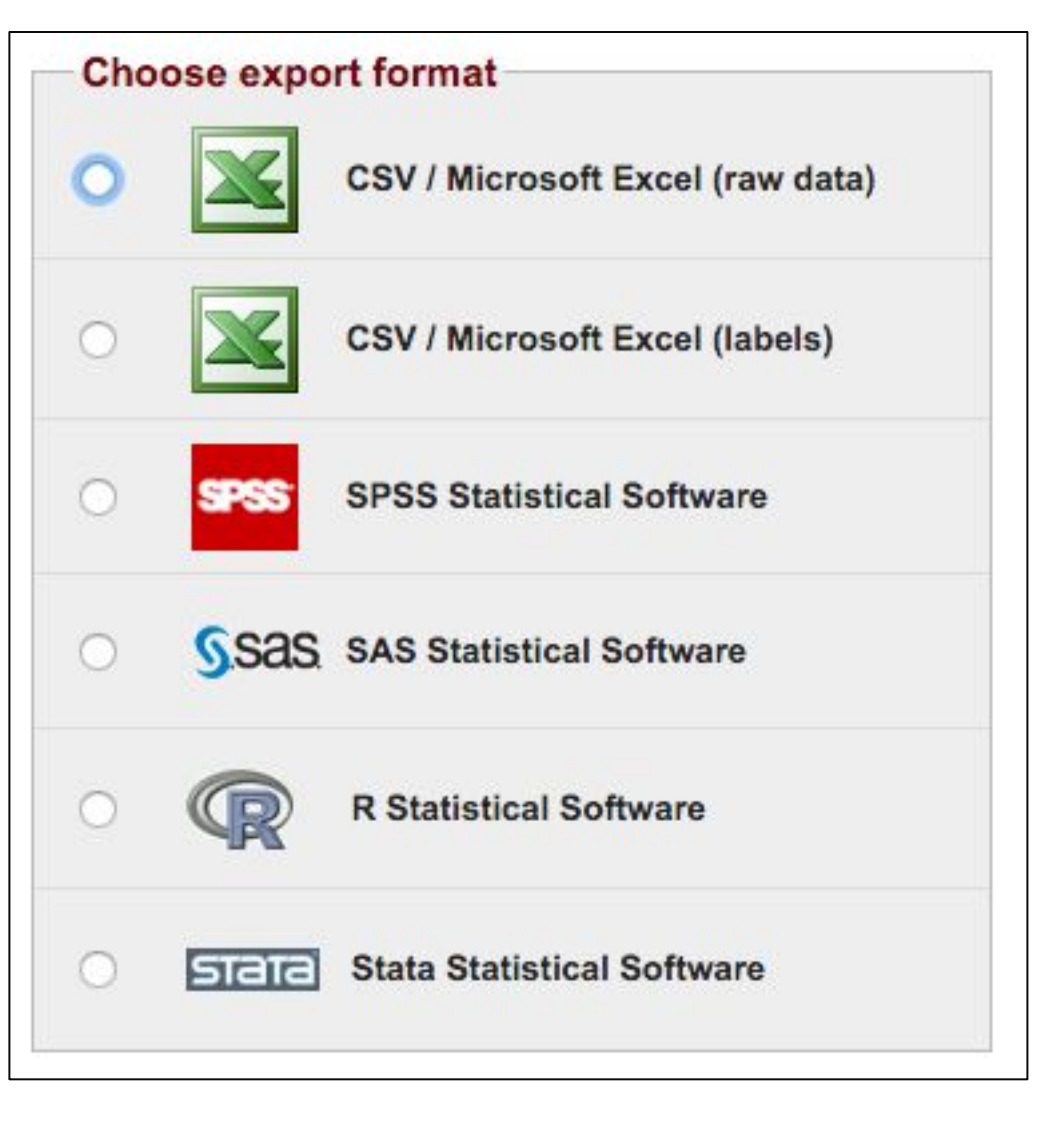

# Thank You

THS | Institute of Translational Health Sciences

# Questions?

THS | Institute of Translational Health Sciences

# **CONNECT WITH ITHS**

# **www.iths.org**

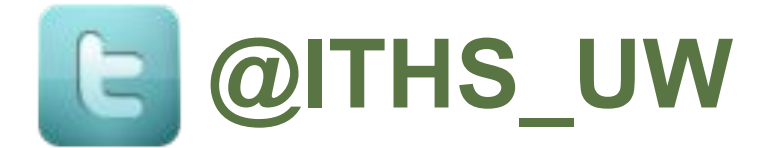

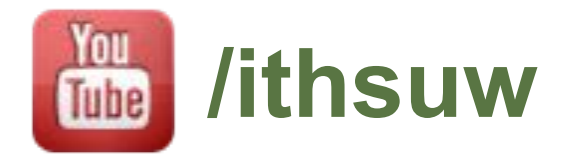

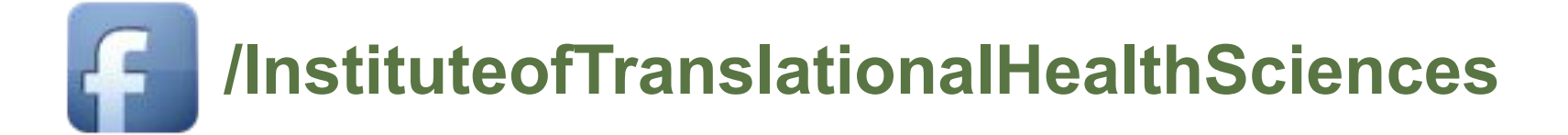

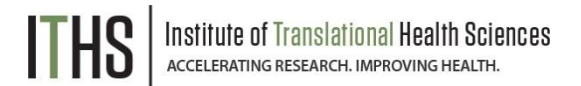

# Visit ITHS.org to Become an ITHS Member

**Join a unique catalyst that accelerates discoveries to practice.**

### **Access**

*Members gain access the different research services, resources, and tools offered by ITHS, including the ITHS Research Navigator.*

### **Education and Training**

*Members can access a variety of workforce development and mentoring programs and apply for formal training programs.*

### **Funding**

*Members can apply for local and national pilot grants and other funding opportunities. ITHS also offers letters of support for grant submissions.*

### **Collaboration**

*Members can connect with collaborators across the CTSA consortium.*

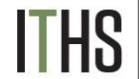